## 高光黑透键帽 F96 RGB 背光 (三模)版

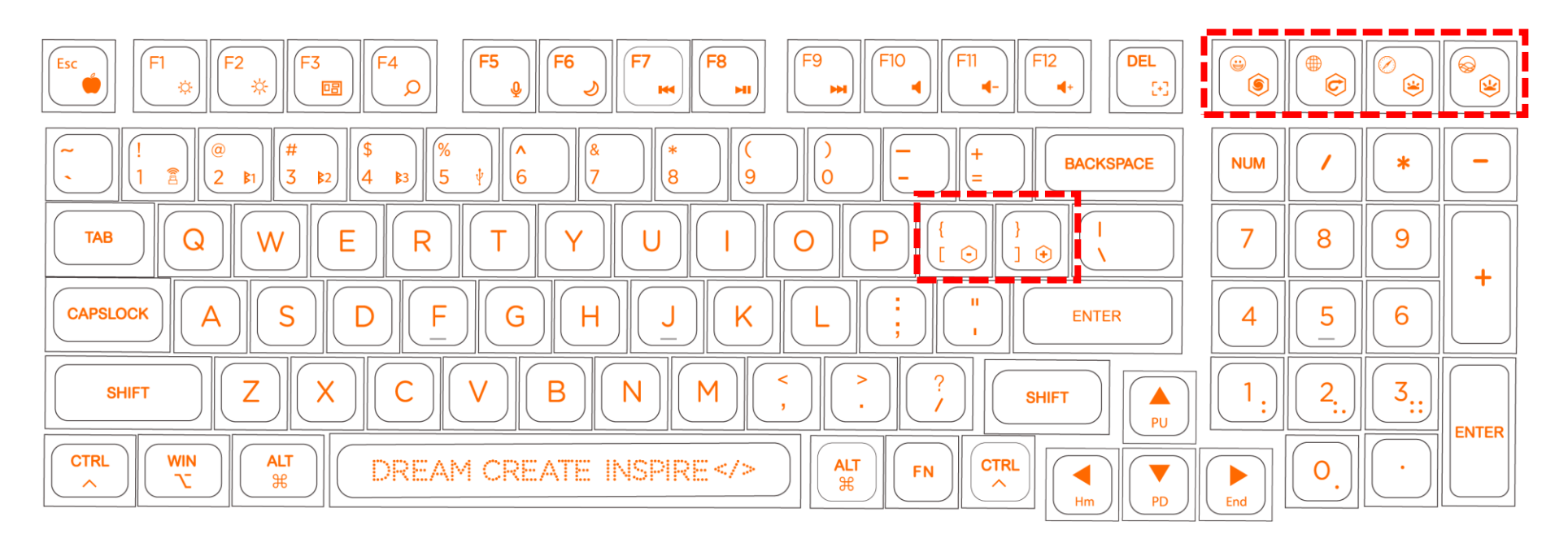

键盘脱机更改:

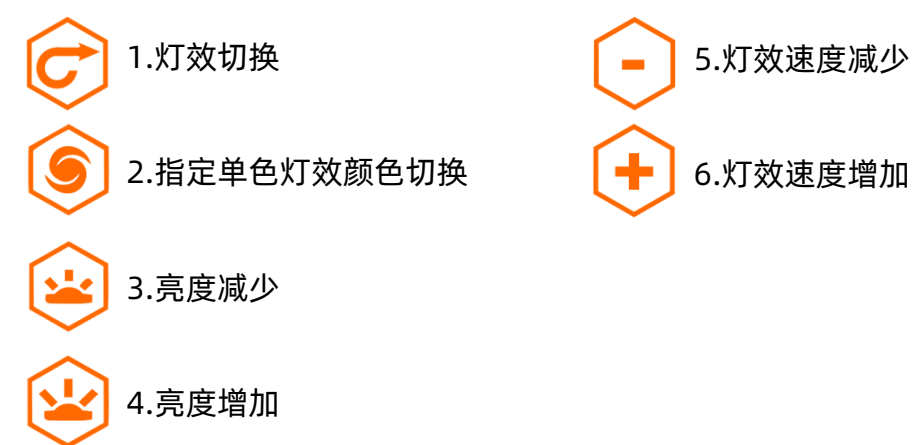

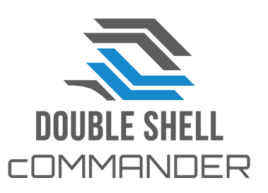

# F96各功能分布

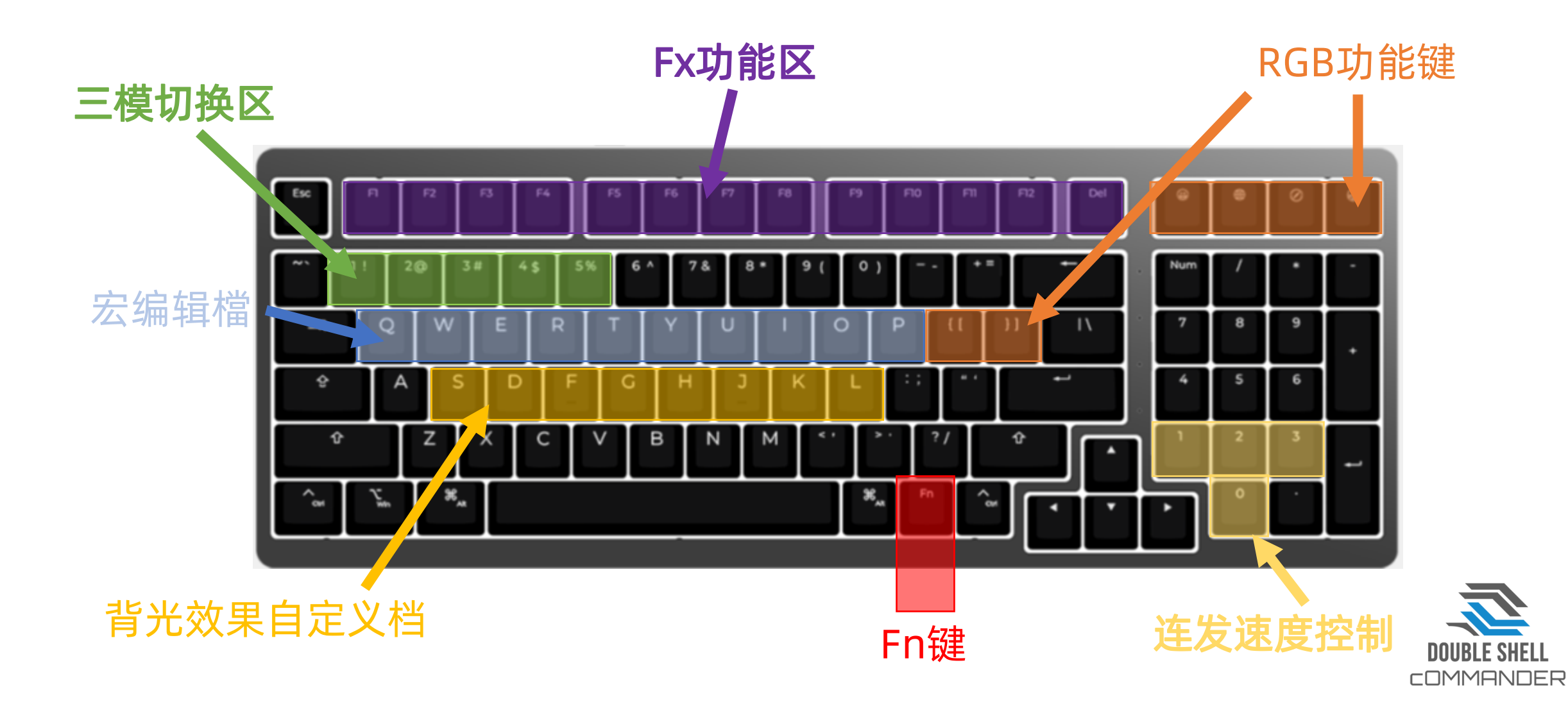

# F96对应软件的操作说明

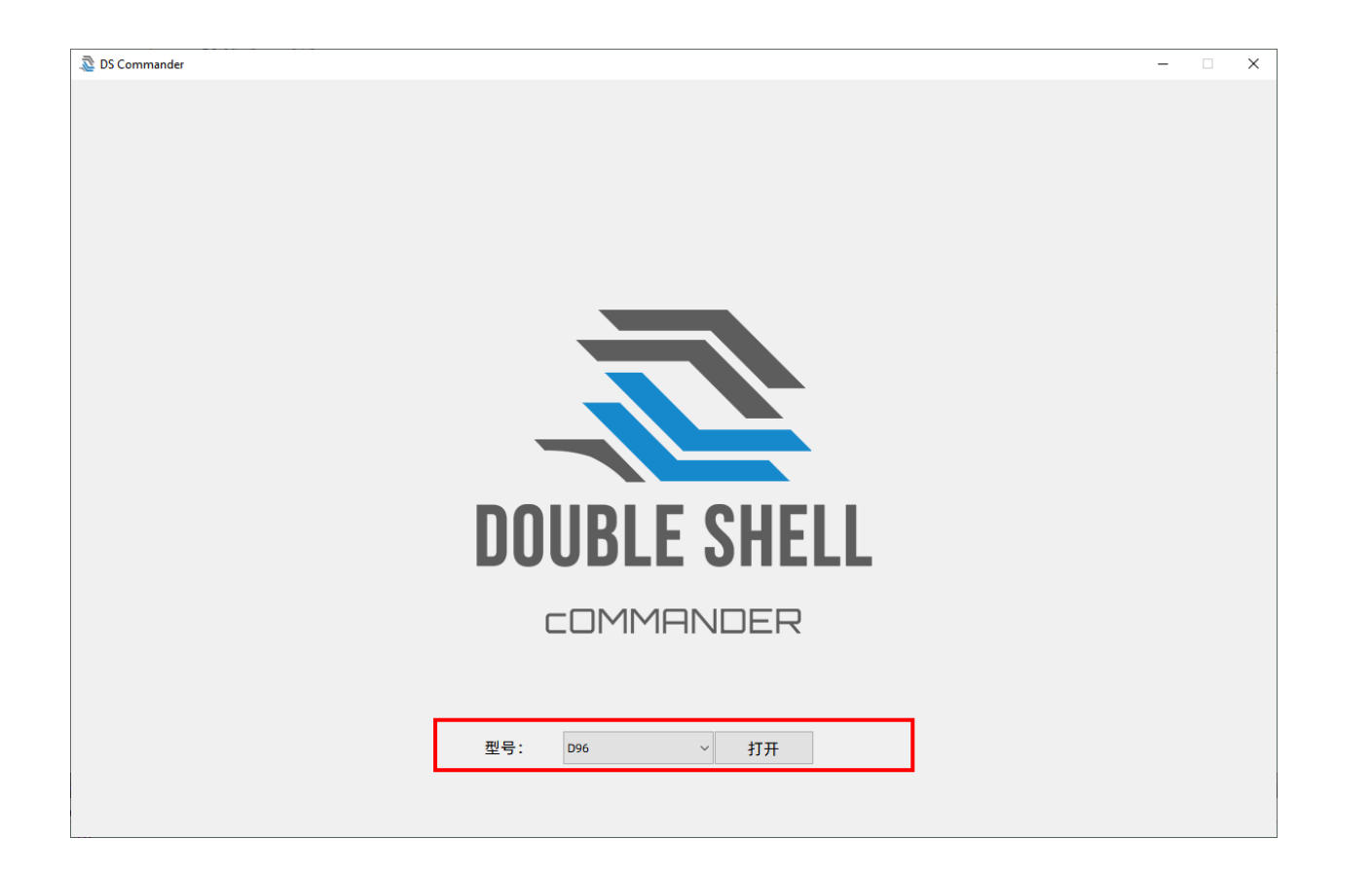

Double Shell Commander 软件必须搭载 M/F/D 系列的机械键盘使用, 使用前必须 插上M/F/D系列的键盘; 在图中红圈位置可选相对的键盘, 此范例以F96作例子

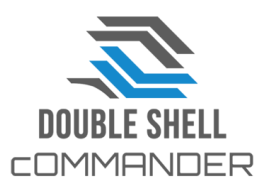

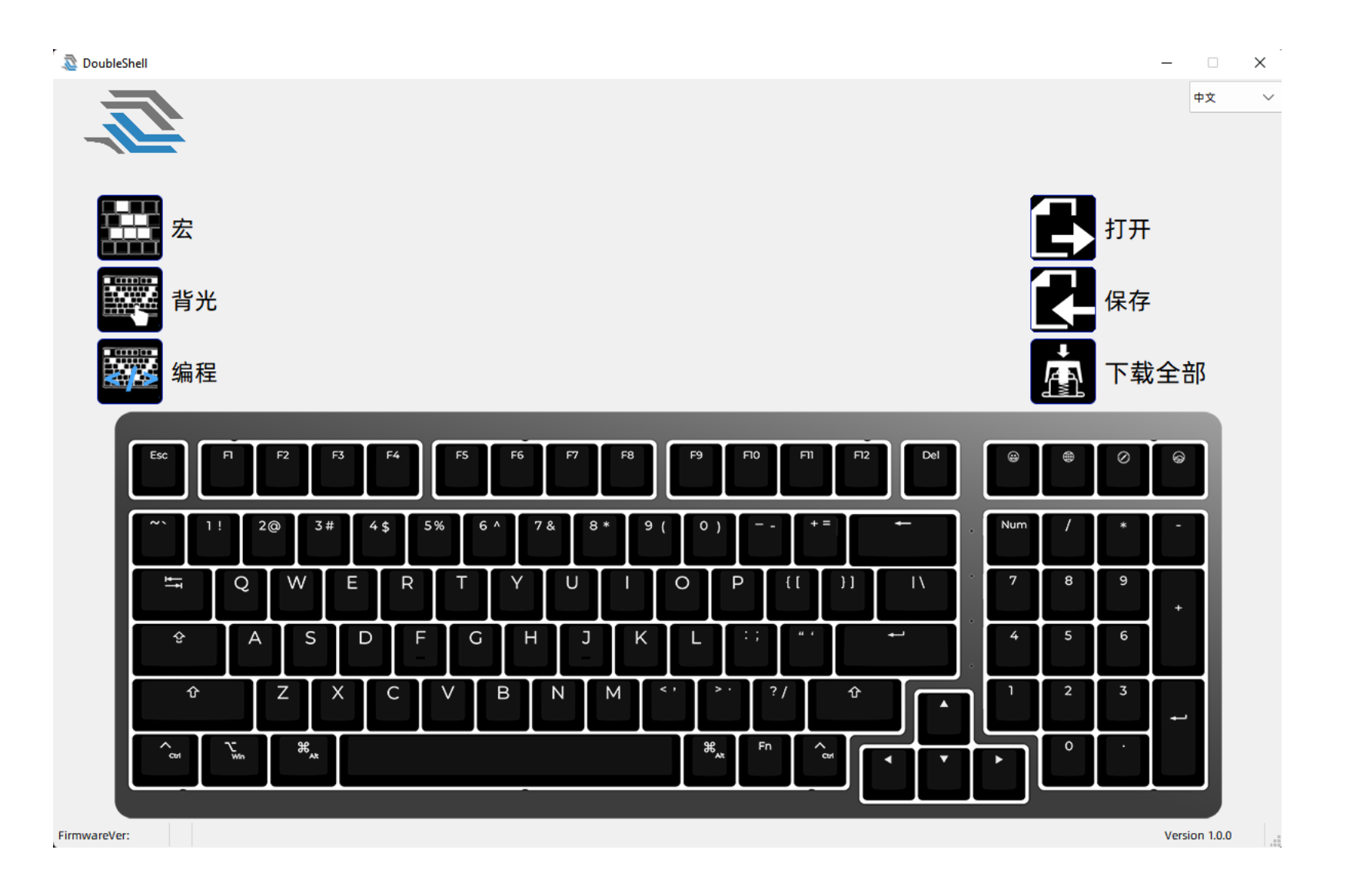

如上图所示, 正确插上F96 RGB 机械键盘及选对键盘后, 软件便可通过验证进入 主页面.

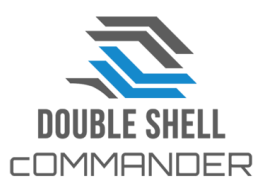

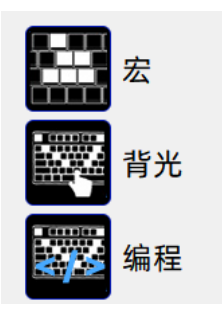

如左图所示, 软件接口左手边有三个功能, 分别是:

- 1. "**宏**", 即宏编辑
- 2. "**背光**", 即键盘RGB背光编辑

下载到键盘上

3. "**编辑**", 即进阶的RGB背光编辑

如右图所示, 软件接口右手边亦有三个功能, 分别是: 1. "**打开**", 即打开保存在PC端上的配置文件 2. "**保存**", 即把刚刚在DS软件编辑的所以设定生成一 个配置文件保存PC端上 3. "**下载全部**", 即把在刚刚在DS软件编辑的所有设定

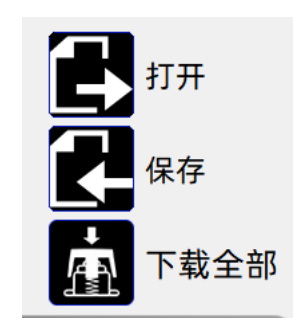

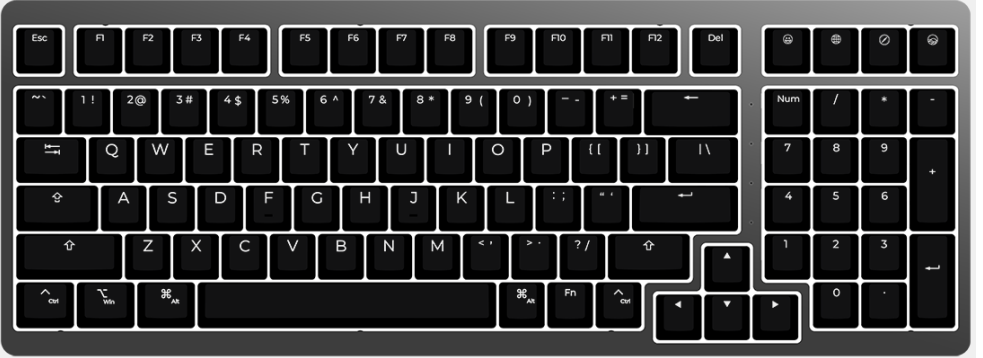

底部置中位置会显示目前插在PC端的 Double Shell 机械键盘, 图例是F96

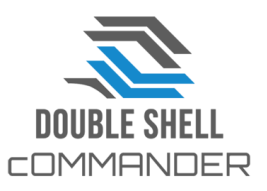

### 宏 如何设定

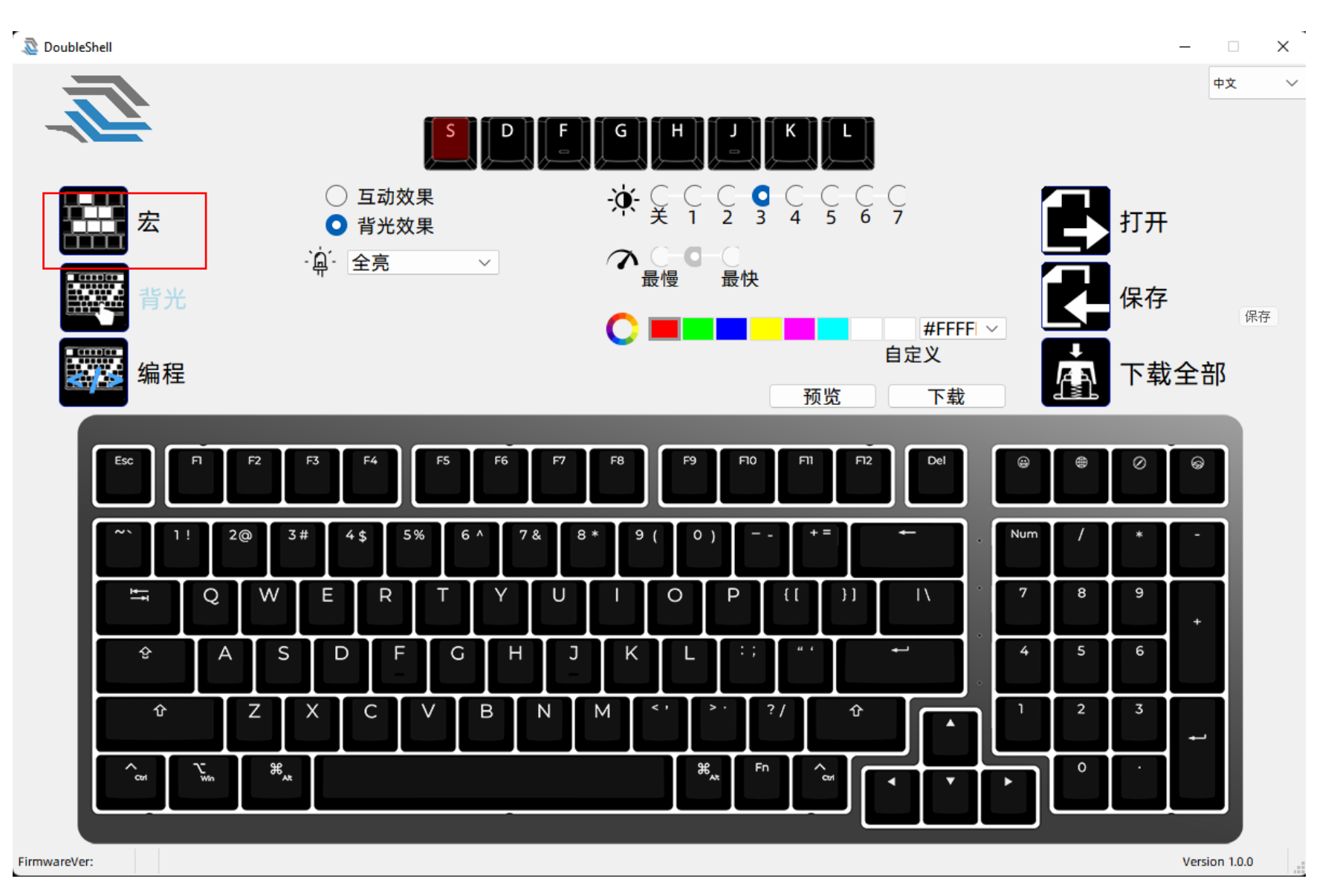

**DOUBLE SHELL COMMANDER** 

#### 1. 点击"宏"编辑, 界面上半部会出配10个键, 分别是"Q/W/E/R/T/Y/U/I/O/P" 2. 先任意在界面上点击一个键, 例如"**W**"

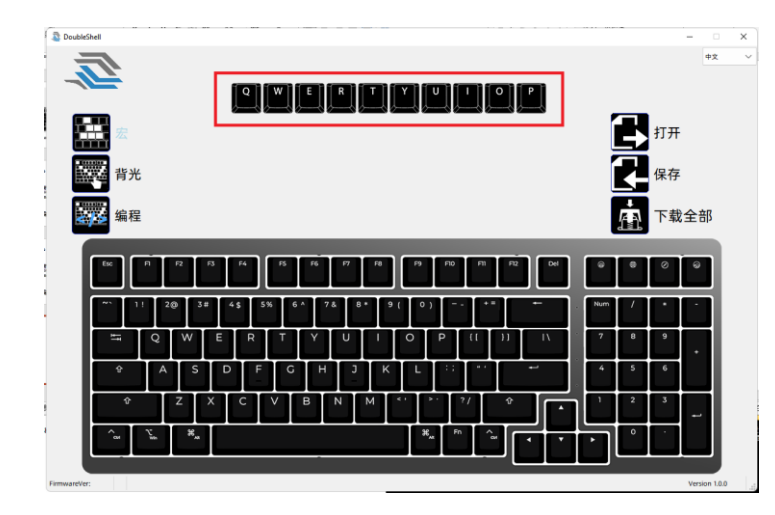

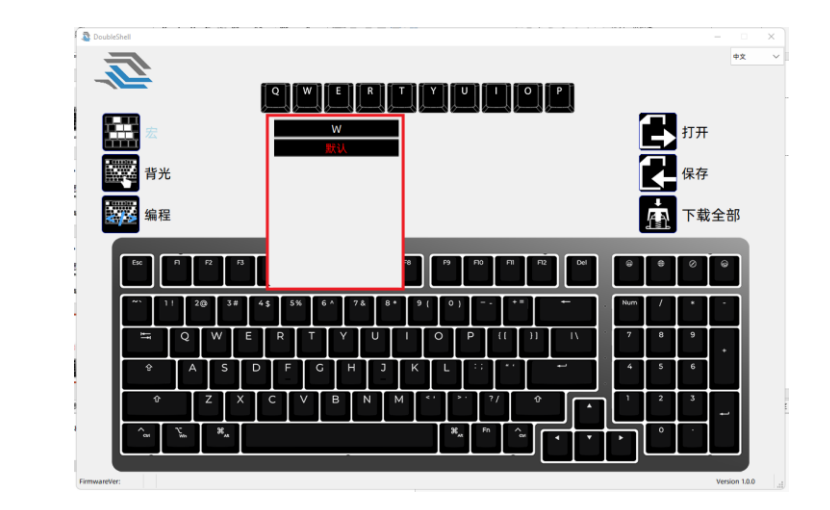

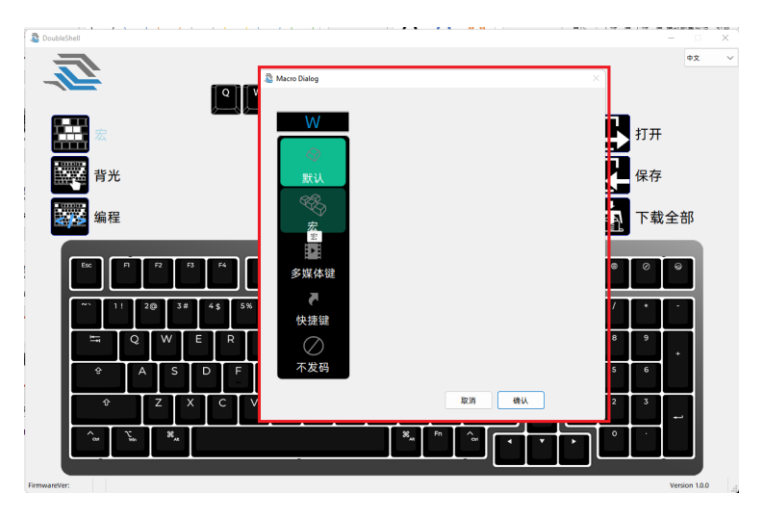

- 3. 点击"W"后, 会出了新窗口选项, 分五种:
- 默认
- 宏
- 多媒体
- 快捷键及
- 不发码

![](_page_6_Picture_11.jpeg)

# 宏<br>公 <sub>4. 宏编辑</sub>

- 点击默认,"W"键就会被设定为初始的键值, 即字母" W"
- 点击宏, 软件转为宏录制, 如右图
	- 按红圆形"**记录**", 按钮变成灰方形"停止", 显示软件开始记录键盘上按下的键
	- 此时在键盘上任意按键, 接口会显示出刚按下的键
	- 一个键是以"**按下**"及"**放开**"两个动作组成, 可以看到下置中的图上的结果
	- 如完成录制键盘上的动作, 按灰方形"**停止**"便可停止录制
	- 接着按底部的确认完成键盘宏录制

❖**切记!** 录制好在软件中/动作并未下载到键盘上, 必须再点击界面右边的"**下载**", 软件才会把 录制好的宏下载到键盘上执行, 否则一旦转到了其他编辑功能去, 录制好的宏可能会丢失, 需重 来!!

记录

停止

![](_page_7_Figure_9.jpeg)

#### 5. "多媒体"和"快捷键"都是一些常用的系统操作热键, 本软件已收录了一 些常用的操作热键供选择

- "**不发码"**就是把键值清去, 成功设定后该键会变成不发码
- 点击需要的功能, 按下方的**"确定"** , 再回到主画面按右手边的 **"下载"**按 钮下载到键盘上生效

![](_page_8_Picture_87.jpeg)

![](_page_8_Picture_5.jpeg)

![](_page_8_Picture_6.jpeg)

### 背光

L.

DoubleShell  $\sim$  $\hfill \square$  $\times$  $\equiv$  $\equiv$ 中文  $\sim$ G L.  $\mathbf{X} \subseteq \mathbb{C} \subseteq \mathbb{C} \subseteq \mathbb{C} \subseteq \mathbb{C} \subseteq \mathbb{C}$ 體 ○ 互动效果 打开 宏 ● 背光效果 · 单 全亮  $\lambda$  o  $\sim$ 最慢 最快 W. 保存 背光 保存 #FFFF $\vdash$ 自定义 靈 编程 下载全部 **A** 预览 下载  $F1$  ${\sf F6}$  $FII$  $\circledcirc$  $F2$ F3 F4 F<sub>5</sub>  $F7$ F8 F9 F10  $F12$ Del  $\odot$ Esc  $\circledcirc$  $\oplus$  $2@$  $\sim$  $3#$ 5%  $6^{\Lambda}$ 7 &  $+ =$  $1!$  $4<sub>5</sub>$  $8 *$  $9($  $0)$ Num  $\;$   $\;$  $\,$  9 Q W  $E$  $\overline{R}$  $T$ Y  $\circ$ P  $\lceil \cdot \rceil$  $\vert$  } ]  $\mathbf{8}$  $\frac{1}{2}$ U  $\mathsf{I}\setminus$  $\ddot{}$ 슌  $\mathsf{A}$  $\mathsf S$  $\mathsf{D}$  $F$ G  $H$ J K  $\overline{\phantom{a}}$  $\overline{4}$  $5^{\circ}$ 6 L ⇧ Z  $\times$  $\mathsf C$  $\vee$  $\mathsf B$  $N$  $M$  $?/$ 仓 ו  $\overline{2}$  $\blacktriangle$ ب  $\mathcal{L}_{\mathsf{w} \mathsf{n}}$  $\boldsymbol{\mathcal{z}}_{\mathbf{y}}$  $\boldsymbol{\mathfrak{X}}_{_{\boldsymbol{A}\boldsymbol{\mathfrak{k}}}}$ Fn  $\circ$ Ctrl  $\blacktriangleleft$  $\blacktriangledown$  $\blacktriangleright$ FirmwareVer: Version 1.0.0

**DOUBLE SHELL COMMANDER** 

![](_page_10_Figure_1.jpeg)

- 1. 点击"**背光**"弹出以上界面, 界面上方位置会出现" **S/D/F/G/H/J/K/L**" 的按钮, 表示键盘最多支持8个自定义的按键选项
- 2. 在8个选项中选一个自定义的按键, 举例点击" **D**"
- 3. 之后可选效果, 共分两类, "**互动**"及"**背光**"效果:
	- 点击**"互动"**效果出现下拉式选单, 代表在用户按键盘时才会触发的 效果, 见右图
	- 点击**"背光"**效果出现下拉式选单, 代表键盘全局背光灯自动循环的 效果, 见右图

![](_page_10_Picture_7.jpeg)

![](_page_11_Figure_1.jpeg)

- 4. 接着可对已选的效果作调节, 包括亮度/速度, 个别效果可定义颜色
	- 亮度 0 7级
	- 速度 3 级
	- 定义颜色共7种预设的及一个可用调色盘选的颜色
- 5. 都点选好后点击"下载", 设定才会下载到键盘上生效
- 6. 有**个别**的效果支持预览, 可先看看效果再下载到键盘上

![](_page_11_Figure_8.jpeg)

![](_page_11_Picture_9.jpeg)

![](_page_12_Picture_0.jpeg)

![](_page_12_Figure_1.jpeg)

![](_page_12_Picture_2.jpeg)

![](_page_13_Picture_0.jpeg)

![](_page_13_Picture_1.jpeg)

- 1. 点击"**编程**"弹出以上界面, 界面上方位置会出现 " **S/D/F/G/H/J/K/L**" 的按钮, 表示键盘最多支持8个自定义编程的按键选项
- 2. 在8个选项中选一个自定义的按键, 举例点击"**S**"
- 3. 之后可选效果, 共分两类, "**单键**"及"**所有键**"的效果:
	- 点击**"单键"** 在"**效果**"的下拉式选单选中灯效一种
	- 点击**"所有键"**在"**效果**"的下拉式选单中选灯效一种
	- 点击**"等待"**可输入时间, 单位是千份之一秒, 例如 1000ms = 1秒

![](_page_13_Picture_8.jpeg)

4. 例子: 选好"单键" 后, 需要在键盘的图上找到一个想要编辑的键, 例如" 5", 再选灯光的颜 色, 例如紫色 , 对应的色号是 R:85,G;0,B:255, 最后点"新增"

5. 点"新增"后蓝方格就会出现代码来描述刚刚设定的动作,

如下图的<num5><单点亮><85,0,255>

6. 加入一个效果后, 需加一个延时让效果运行显示, 这时点击"**等待**", 加入延时1000ms, 即1秒

7. 继续编辑其他动作产生代码, 产生更多效果, 如右图

- 8. 都加入了效果后, 在蓝方格下方的"**重复**"方格中可输入想要一整套效果循环的次数, 例如 2/5/16次, 也可输入" 0"代表无限循环.
- 9. 都完成设定, 可按预览看看效果, 再按"**下载**"把刚刚编辑的效果下载到键盘上

![](_page_14_Figure_7.jpeg)